# Parametrischer Entwurf in der Tragwerksplanung

Anna M. Bauer<sup>1,2</sup>, Ann-Kathrin Goldbach<sup>2</sup>

<sup>1</sup>*Mayr | Ludescher | Partner Beratende Ingenieure PartGmbB* <sup>2</sup>*Lehrstuhl für Statik, Technische Universität München*

Zusammenfassung: In diesem Beitrag werden die Vorteile des parametrischen Entwurfs in der Tragwerksplanung mit aktuellen Beispielen aus Leicht- und Brückenbau beleuchtet. Die vollständige Parametrisierung von Entwurfs- und Berechnungsmodell gelingt durch die konsequente Verknüpfung von CAD- und FE-Modell und führt zu Tragwerksmodellen, die unter Berücksichtigung aller geometrischen und statischen Anforderungen in Form und Lastabtragung optimiert werden können.

## 1 Einleitung

Parametrische Modellierung wird heutzutage oftmals rein zur Geometrieerzeugung im Entwurf verwendet. Ihre Stärken lassen sich aber hervorragend im gesamten Bauwesen anwenden, insbesondere da die Wahl der Geometrie bei Bauwerken immer auch das statische Verhalten beeinflusst und somit die Mechanismen der Lastabtragung, die Ausbildung einzelner Bauteile und den Materialeinsatz. Deswegen ist es essenziell, dass sich Ingenieure mit diesem Thema befassen. Wie in einigen erflogreichen Projekten kürzlich gezeigt wurde, bietet die parametrische Tragwerksmodellierung auch große Potentiale für eine Optimierung des gesamten Planungsablaufes. Dieser Beitrag stellt die Vorteile des parametrischen Entwurfes in der Tragwerksplanung an ausgewählten Beispielen des Leicht- und Brückenbaus dar. Darüber hinaus wird auf die Herangehensweise und Herausforderungen bei der Erstellung eines Modells eingegangen.

# 2 Parametrisches Tragwerksmodell

Der parametrische Entwurf in der Tragwerksplanung besteht aus vielen unterschiedlichen Parametern, aber zwei der wichtigsten sind Geometrie- und Strukturparameter. Bei einem gut durchdachten Zusammenspiel der beiden lassen sich effiziente und eleganten Strukturen entwerfen. Zur Umsetzung einer konsequenten Parametrisierung gibt es viele Softwareumgebungen, z.B. Rhino3d [\[9\]](#page-7-0) mit Grasshopper oder Revit [\[1\]](#page-7-1) mit Dynamo. In der Baubranche nicht so weit verbreitete Software wie Siemens NX [\[13\]](#page-7-2) und viele mehr sind ebenfalls für die Erstellung parametrischer Modelle ausgelegt. In diesem Beitrag werden Beispiele mit der Software Rhino3d gezeigt. Die Prinzipien lassen sich aber gleichermaßen auf das Entwerfen in anderen Umgebungen anwenden. Außerdem wird in den Beispielen SOFiSTiK [\[14\]](#page-7-3) und Kiwi!3d[\[5\]](#page-7-4) als FE-Programm verwendet.

Das parametrische Modell kann grundsätzlich zu vielen unterschiedlichen Zwecken in den Planungsphasen genutzt werden. Ein großer Punkt ist die Tragwerksfindung in frühen Planungsphasen, da ein sorgfältig gewähltes und somit effizientes System Kosten, Aufwand und Ressourcen spart. Gerade am Anfang ist die Planung noch flexibel und viele Varianten können durchdacht und bewertet werden, hingegen können Änderungen hohe Kosten verursachen, wenn sie erst in einer späten Phase der Planung eingebracht werden. Ein parametrischer Ansatz bietet sich nach ersten Grundsatzüberlegungen an, da hiermit schnell viele unterschiedliche Systeme beurteilt werden können. Hierbei ist der Unterschied zwischen parametrischem Modell zur Geometrieerzeugung oder -generierung und der Tragwerksplanung zu beachten. Die Parametrik kann eingesetzt werden, um viele Varianten eines Modells zu untersuchen, aber auch um automatisiert mit Formfindungsmethoden eine optimale Geometrie zu finden. Im Leichtbau sind parametrische Tragwerksmodelle etabliert, bei denen sowohl geometrische als auch mechanische Größen variabel modelliert werden, siehe z.B. [\[11\]](#page-7-5), [\[10\]](#page-7-6), [\[6\]](#page-7-7). Der große Vorteil besteht darin, dass sie so das für diese Bauweise grundlegende Zusammenspiel aus Kraft und Geometrie optimal abbilden können, auch unter Berücksichtigung der Aufbauprozesse, [\[4\]](#page-7-8).

Im Folgenden sollen wichtige Gesichtspunkte der Anwendung von parametrischen Modellen am Beispiel eines Brückenentwurfes gezeigt werden. In diesem Wettbewerb zum Neubau einer Fuß- and Radwegbrücke am Giesinger Berg in München, war die Gestaltung der Brücke sowie deren Verlauf Entwurfsaufgabe. Vorgegeben waren die ungefähre Position der Brückenenden und die Forderung nach einem barrierefreien Verlauf bei Freihaltung der Lichträume des Verkehrs. Die vorangegangen Machbarkeitsstudien hatten zwei sehr unterschiedliche Resultate mit unterschiedlichen Vor- und Nachteilen. Zwei der wichtigsten Kriterien waren hierbei der Erhalt des Naturraumes, d.h. der ökologisch wertvollen Bäume, und der Denkmalschutz. Im ersten Schritt ging es deshalb vordergründig darum, einen passenden Gradientenverlauf zu entwickeln, um darauf aufbauend im zweiten Schritt ein ansprechendes und effizientes Tragwerk zu planen.

#### 2.1 Parameterdefinition

Um ein Modell parametrisch flexibel zu gestalten, müssen zuerst die Parameter und deren Spielraum festgelegt werden. Hier handelt es sich u.a. um geometrische, wie Höhen und Breiten des Tragwerks und strukturelle Größen, wie Material und Querschnittsabmessungen. Bei Änderung eines Parameters passt sich das Modell in der Folge an und gibt Werte zur Quantifizierung der Parameterwahl zurück. Diese Parameter können nun unterschiedlich gesteuert werden. Klassischerweise bieten die parametrischen Umgebungen Schieberegler an.

<span id="page-2-0"></span>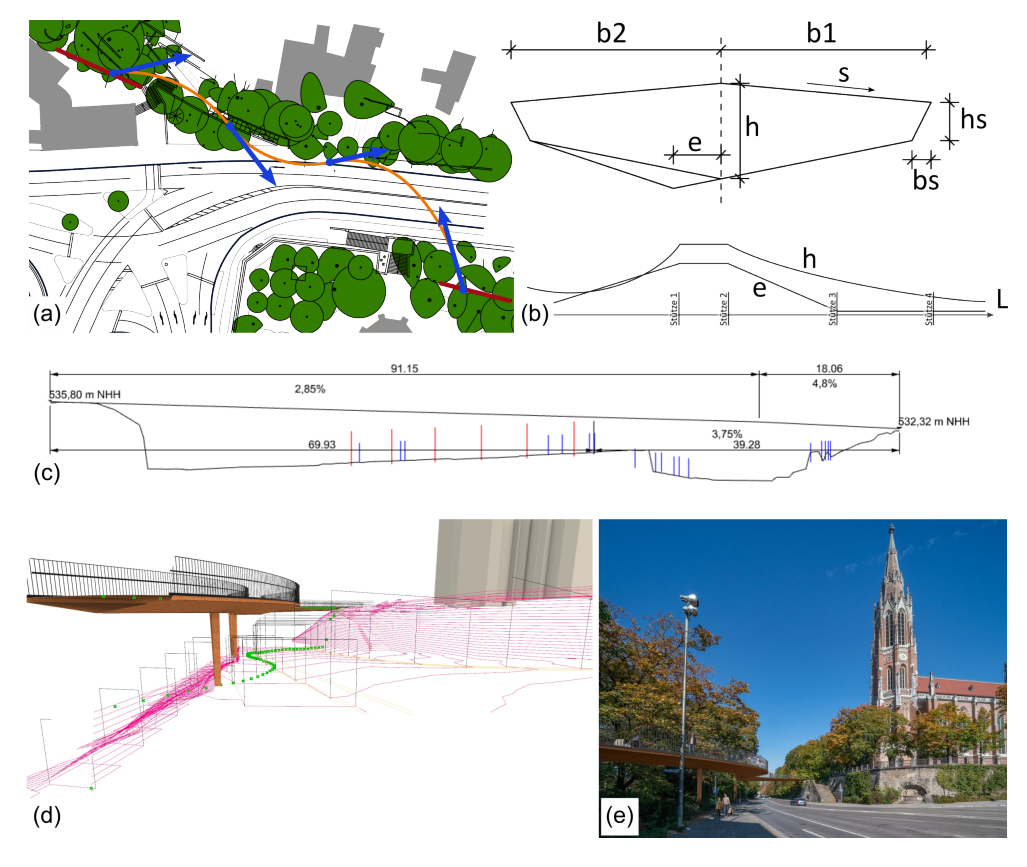

Abbildung 1: Parametrisches Modell: (a) Definition Gradientenverlauf über Stützstellen mit Tangenten im Grundriss, (b) Definition des Querschnittshöhenverlaufes, c) automatisch generierter Höhenplan, (d) 3d-Visualisierung mit Lichträumen und (e) Rendering.

Handelt es sich um viele Parameter, können diese Parameter auch mit text- oder tabellenbasierten Eingaben gesteuert werden. Dies ist besonders für die Übergabe an andere Programme und Nutzer über Schnittstellen von Vorteil. Kontinuierliche Verläufe von Parametern über ein System können über Einzelwerte von Stützstellen oder eine graphische Eingabe definiert werden. Hierzu können Kurven genutzt werden, um Parameter abzuleiten, die Parameterwahl zu veranschaulichen und auch ungeübten Nutzern ein intuitives Nutzen des Modells zu ermöglichen. Zur Kurvendefinition lassen sich die verschiedenen CAD-Methoden verwenden. Bei der hier vorgestellten Brücke wurde die Gradiente und somit die Geometrie der Brücke über eine Kurve gesteuert. Die Parameter sind durch Stützstellen mit Tangenten definiert, dazwischen befinden sich Kreisbögen, vgl. Abb. [1\(](#page-2-0)a). Zum Anderen wird auch die Höhe und die Ausmitte des Stahlhohlkastenquerschnittes über den Abstand einer separate Kurve in der xz-Ebene zur x-Achse bestimmt. Der Querschnitt selbst bestimmt sich aus der Brückenbreite, Seitenblechhöhen und -winkel sowie der Ausmitte, vgl. Abb. [1\(](#page-2-0)b). Damit lassen sich bereits die 3d-Volumen für die Visualisierung erstellen, sh. Abb. [1\(](#page-2-0)d) und (e).

#### 2.1.1 Strukturanalyse

Da die Berechnung der Schnittgrößen und Verformungen nur in den seltensten Fällen durch die Anwendung analytischer Formeln möglich ist, werden in den meisten Tragwerkfindungsprozessen FE-Programme zur Lösung angewandt. Hierbei kann man bei parametrischen Tragwerksmodellen zwischen zwei Kategorien von Berechnungsprogrammen unterscheiden. Sie können direkt in die parametrische Umgebung implementiert sein oder sie bieten eine Schnittstelle zu einer eigenständigen FE-Software. Zur ersten Kategorie gehören u.a. Plug-Ins wie Karamba [\[8\]](#page-7-9) und Kiwi3d [\[5\]](#page-7-4). Das Aufsetzen der Analyse und die Auswertung erfolgen direkt in der parametrischen CAD-Umgebung. Viele etablierte FE-Programme wie z.B. SOFiS-TiK [\[14\]](#page-7-3), RFEM [\[2\]](#page-7-10) oder Tekla [\[15\]](#page-7-11) haben die Vorteile einer grafischen, parametrischen Umgebung ebenfalls erkannt und bieten Schnittstellen zu ihrer Software an. Während die integrierten Plug-Ins schneller angewendet werden können, bieten die klassischen FE-Programm derzeit einen weitaus größeren Umfang an Funktionen für die Berechnung und Bemessung.

Für den gezeigten Brückenentwurf am Giesinger Berg konnte die gesamte Brückenplanung über die Lage der Gradiente im Lageplan gesteuert werden. Die Kurve wird in Punkte unterteilt, welche auf das 3d-Geländemodell projiziert werden, vgl. Abb[.1\(](#page-2-0)d). Für jeden Punkt steht dann die Koordinate der abgewickelten Länge im Grundriss, sowie die zugehörige Geländehöhe zur Verfügung. Damit kann der Geländeschnitt für den Höhenplan konstruiert werden, sh. Abb[.1\(](#page-2-0)c). Über die Steigungsparameter des Brückenverlaufs und einer definierten Ausgangshöhe kann die Gradientenhöhe ermittelt werden. Die Längen der Stützen ergeben sich automatisch aus der Gradiente, Querschnittshöhe und dem Geländemodell. Die Gradiente wird an den Stützen unterteilt und so als Basis für die Stabelemente verwendet. Die zugehörigen Querschnitte ergeben sich aus den Querschnittsparametern automatisch. Die Widerlager werden am Gradientenende angeordnet.

Um Strukturmodelle aufzusetzen gibt es unterschiedliche Ansätze. Einige Programme übernehmen nur die Grundgeometrie und erstellen das FE-Netz selbst, anderen müssen die Elemente vorgegeben werden. Jeder Ansatz hat Vor- und Nachteile, so bietet die manuelle Netzgenerierung bspw. die volle Kontrolle über die Netztopologie, ist aber ggf. sehr aufwändig. Eine automatische Netzgenerierung erlaubt zwar wenig Einfluss auf Netznummerierung und -topologie, läuft aber i.d.R. wesentlich schneller und reagiert flexibel auf Systemänderungen.

Werden die Ergebnisse zurückgespielt, lassen sich auch miteinander verlinkte Tragwerkssimulationen erstellen. Besonders reizvoll ist dies bei vorangehenden Formfindungoperationen mit anschließender Tragwerksberechnung mit varierenden Randbedingungen oder der Simulierung eines Bauablaufes, beim dem die Verformungen berücksichtigt werden sollen.

Als Beispiel aus dem Brückenbau kann hier ein Wettbewerbsentwurf einer hängebrückenartigen Überquerung der Weser mit schräggestellten Gurten angeführt werden, sh. Abb. [2.](#page-4-0) Die Gurte der Brücke bestehen aus Flachstahl. Um die Biegebeanspruchung der Hänger gering zu halten wurde eine Formfindung unter Eigengewicht durchgeführt. Die Herausforderung war hierbei, dass die Hänger im Endzustand senkrecht zur Gradiente verlaufen sollten. Deswegen wurde in einer iterativen Schleife die Geometrie solange verändert, bis beide Kriterien erreicht waren. Mit der optimierten Hängerform konnte im Nachgang die kompletten Brücke

<span id="page-4-0"></span>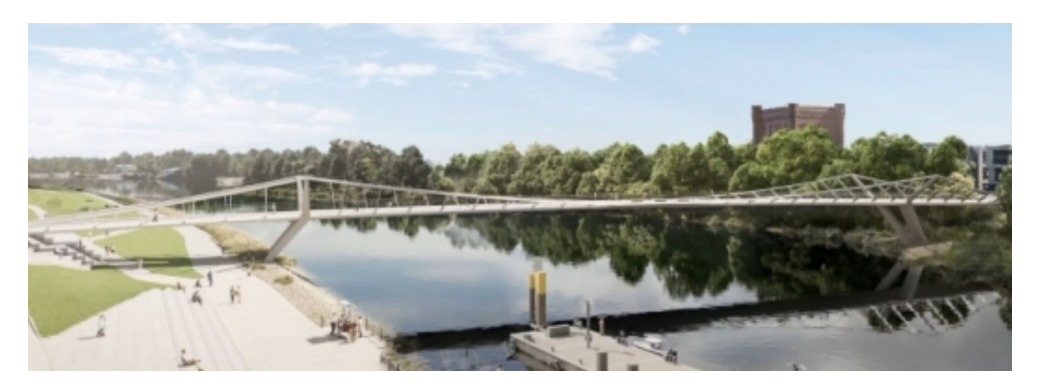

Abbildung 2: Wettbewerbsentwurf Große Weserbrücke in Bremen als Zusammenarbeit von Mayr | Ludescher | Partner, DKFS Architects und SINAI Landschaftsarchitekten.

<span id="page-4-1"></span>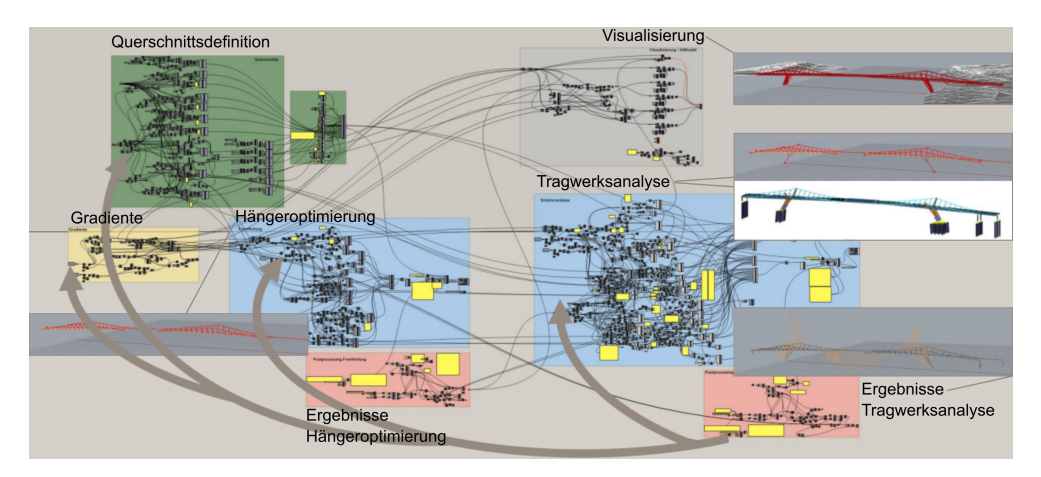

Abbildung 3: Grafische Programmierungsoberfläche in Grasshopper zur Tragwerksanalyse der Großen Weserbrücke inkl. vorangehender Hängeroptimierung.

berechnet werden. Bei Querschnitts- und somit Steifigkeitsänderungen aufgrund von nicht erfüllten Auswertungskriterien der Ergebnisse wird die Suche nach der optimalen Hängerform automatisch angepasst und die Brücke im verknüpften Statik-Modell erneut bemessen, vgl. Abb. [3.](#page-4-1)

### 2.2 Auswertung

Die Auswertung der Berechnungsergebnisse dient zur Beurteilung der Standsicherheit des Systems. Die Wahl des FE-Programms spielt hier eine entscheidende Rolle, denn je nach Implementierungsgrad der Schnittstelle sind die Ergebnisse direkt in der Parameterumgebung zugänglich oder nicht. Die meisten klassischen FE-Programme bieten aktuell eine Schnittstelle zu ihrer Software, aber nicht zurück. Zur Auswertung müssen die Programme außerhalb der Parametrik verwendet werden. Teilweise kann auch ein Ergebnisexport benutzt werden, sodass die Ergebnisse über den Umweg einer Text- oder Tabellenkalkulationsdatei wieder zurückgespielt werden können. Bei voll integrierten Rechenprogrammen findet auch das Postprocessing innerhalb der parametrischen Umgebung statt, sodass automatisierte Optimierungsschleifen und Formfindungsprozesse möglich sind.

Die parametrischen Modelle lassen sich jedoch nicht nur zur Tragwerksfindung einsetzen, sondern auch für andere Aufgaben, wie z.B. die Erstellung von Plänen und Prüfung von geometrischen Randbedingung. Des weiteren lassen sich auch nachrangige Aufgaben wie die Ermittlung der Kosten oder Erdmassenbewegungen direkt ableiten. Gerade für diese Aufgaben ist die Integration in die CAD-Umgebung von großem Vorteil, da hier viele Funktionen bereits zur Verfügung stehen.

Das Modell der Brücke am Giesinger Berg berücksichtigt bspw. zusätzliche Randbedingungen wie lichte Höhe für den Verkehr, sowie Fußgänger und Radfahrer. Der aus dem 3D Modell abgeleitete Höhenplan gibt Rückmeldung, ob der entwickelte Brückenverlauf nach Berücksichtigung der genannten geometrischen Randbedingungen grundsätzlich möglich ist, sh. Abb. [1\(](#page-2-0)c). Auch die Anforderung der Erhaltung möglichst vieler Bäume konnte über das parametrische Modell mit eingebunden werden. Für die Bewertung der untersuchten wurden die geometrischen Überschneidungen ermittelt und mit dem Erhaltungswert der einzelnen Bäume überlagert.

Die Varianten werden folglich nicht nur durch ihre statischen Eigenschaften beurteilt, sondern auch durch ihren Einfluss auf die Umwelt. Auch das Rückspielen von Monitoring Daten in das parametrische Modell ist leicht umsetzbar, sodass es einen wichtigen Baustein hin zum digitalen Tragwerkszwilling bilden kann.

#### 2.3 Optimierung

Die Optimierung von Tragwerken in Hinblick auf unterschiedliche Ziele ist ein großes Ziel der parametrischen Strukturanalyse. Die modelltechnisch einfachste Variante einer Optimierung lehnt sich sehr an den üblichen Planungsprozess an. Hier unterstützt die Parametrik den Ingenieur dahingehend, dass sie die händische Erstellung der Varianten erleichtert und beschleunigt. Die Auswertung, sowie die Anpassung der Parameter erfolgt durch den Ingenieur. Diese Auswertung kann allerdings auch an gradientenbasierte oder evolutionäre Algorithmen übergeben werden, die Parameter anpassen, um das Optimum zu erreichen, [\[3\]](#page-7-12). Die für den Entwurf wichtigsten Parameter müssen hierfür identifiziert und gewichtet werden, außerdem muss das Optimierungsziel so definiert werden, dass die global beste Lösung unter Berücksichtigung aller physikalischen Randbedingungen gefunden werden kann. Potentielle Widersprüche in den Lösungen (z.B. Verringerung der Durchbiegung oder Ausnutzung bei gleichbleibender Geometrie erfordert mehr Material, Verringerung der Kosten weniger Material) und komplexe Anforderungen sind durch Kombinationen und/oder Verkettungen von Optimierungszielen abbildbar. Bei Verletzung fester Randbedingungen, die unter keinen Umständen verfehlt werden dürfen, wie z.B. die Einhaltung der Ausnutzungsgrade über alle Einwirkungskombinationen, wird der Zielwert mit einem Strafwert beaufschlagt, sodass der Algorithmus die Parameterkombination als Lösung verwirft.

<span id="page-6-0"></span>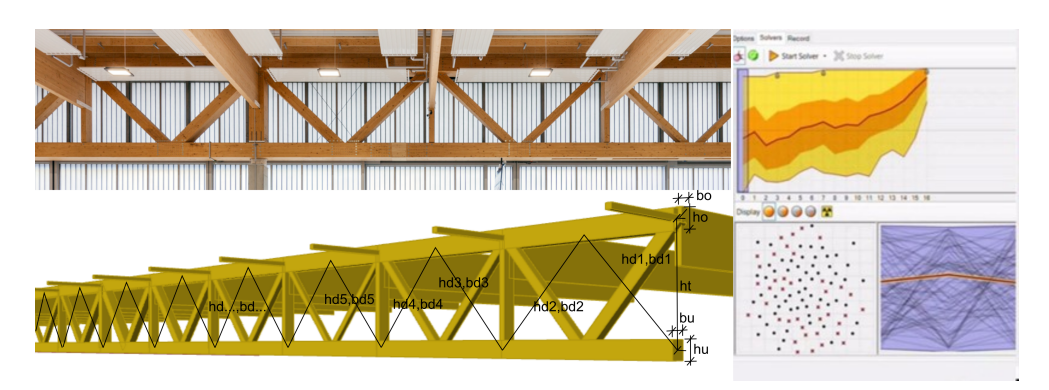

Abbildung 4: CAD-integrierte Optimierung der Querschnitte des Fachwerkträgers einer Hubschrauberhalle mit Galapagos [\[9\]](#page-7-0).

Für den Optimierungsprozess ist es theoretisch möglich, alle Bauteilnachweise zu verknüpfen und in einer Optimierungsschleife zu vereinen. Bei dem in Abb. [4](#page-6-0) gezeigten Fachwerkträger würde die Optimierung bspw. nicht nur die Spannungsnachweise der Holzbalken beinhalten, sondern auch die Detailnachweise der Fachwerkknoten. Hierbei würden dann auch die Bolzennachweise und deren geometrische Randbedingungen berücksichtigt, sodass eine baubare Struktur entsteht.

Deswegen wurde beim Fachwerkträger die minimalen Höhen der Querschnitte so gewählt, dass mindestens zwei Reihen Verbindungsmittel Platz finden und die Ausnutzung auf 85% beschränkt. Das Material sollte für unterschiedliche Lastfälle minimiert werden. Nach einem ersten Lauf wurden die Intervalle der Parameter entsprechend dem Ergebnis eingegrenzt und verfeinert, sowie weitere Lastfälle hinzugenommen.

Tragwerke können allerdings nicht nur auf ihren Materialeinsatz optimiert werden. Eine häufige Anwendung ist auch die Optimierung zur erleichternden Baubarkeit [\[12\]](#page-7-13). Repetitive Tragwerke können in Module eingeteilt werden und diese Module so angepasst, dass die neue Struktur so nah wie möglich an der ursprünglichen Idee liegt, es aber nur noch wenige Typen gibt, was wiederum die Kosten bei der Herstellung und Bauwerkslogistik reduziert, [\[7\]](#page-7-14).

# 3 Fazit

Der parametrische Tragwerksentwurf ist aufgrund der Verknüpfung von Geometrie und Analysen eine Bereicherung für den gesamten Planungsprozess. Er erlaubt die automatisierte Untersuchung einer Vielzahl von Varianten und hilft so dem Ingenieur, seine Idee umzusetzen und das bestmögliche aus dem Entwurf herauszuholen. Für die Optimierung und Feinjustierung der Systeme können Strukturparameter, aber auch Geometrie- und Umweltvariablen herangezogen werden. Das Einbinden verschiedenster Randbedingungen fördert durch das Durchdringen der Disziplinen zudem die Zusammenarbeit und das Verständnis für andere Planungsaufgaben im Bauwesen.

## **Literatur**

- <span id="page-7-1"></span>[1] AUTODESK: *Revit*. <https://www.autodesk.com/products/revit/>. – (accessed: 27.10.2023)
- <span id="page-7-10"></span>[2] DLUBAL: *RFEM*. <https://www.dlubal.com/de/>. – (accessed: 27.10.2023)
- <span id="page-7-12"></span>[3] GAGANELIS, G. ; MARK, P. ; FORMAN, P. : *Optimization Aided Design*. Ernst und Sohn, Berlin, 2022. – ISBN: 978-3-433-61071-8
- <span id="page-7-8"></span>[4] GOLDBACH, A.-K. ; BAUER, A. ; WÜCHNER, R. ; BLETZINGER, K.-U. : CAD-Integrated Parametric Lightweight Design With Isogeometric B-Rep Analysis. In: *Frontiers in Built Environment* (2020). [http://dx.doi.org/https://doi.org/](http://dx.doi.org/https://doi.org/10.3389/fbuil.2020.00044) [10.3389/fbuil.2020.00044](http://dx.doi.org/https://doi.org/10.3389/fbuil.2020.00044). – DOI https://doi.org/10.3389/fbuil.2020.00044
- <span id="page-7-4"></span>[5] KIWI3D: *Kiwi3d*. <https://www.kiwi3d.com/>. – (accessed: 27.10.2023)
- <span id="page-7-7"></span>[6] MAFFEIS, M. ; BIASI, A. ; CECCATO, F. ; MAZZAROLO, E. ; MICHELINI, L. : One Single Model: a New Parametric Approach to Megastructures. In: *IABSE Symposium, Nantes 2018: Tomorrow's Megastructures* (2018). [http://dx.doi.org/10.](http://dx.doi.org/10.2749/nantes.2018.s13-35) [2749/nantes.2018.s13-35](http://dx.doi.org/10.2749/nantes.2018.s13-35). – DOI 10.2749/nantes.2018.s13–35
- <span id="page-7-14"></span>[7] MENGES, A. ; KNIPPERS, J. ; WAGNER, H. J. ; ZECHMEISTER, C. : Pilotprojekte für ein Integratives Computerbasiertes Planen und Bauen. In: *Baustatik – Baupraxis 14, Universität Stuttgart* (2020). – ISBN: 978-3-00-064639-3
- <span id="page-7-9"></span>[8] PREISINGER, C. : *Karamba3D*. <https://karamba3d.com/>. – (accessed: 27.10.2023)
- <span id="page-7-0"></span>[9] ROBERT MCNEEL ASSOCIATES: *Rhino3D*. <https://www.rhino3d.com/>. – (accessed: 27.10.2023)
- <span id="page-7-6"></span>[10] ROLVINK, A. ; MUELLER, C. ; COENDERS, J. : State on the Art of Computational Tools for Conceptual Structural Design. In: *Proceedings of the International Association for Shell and Spatial Structures (IASS) Symposium* (2014)
- <span id="page-7-5"></span>[11] ROMBOUTS, J. ; GUIDET, O. ; REGNAULT, L. ; DE RYCKE, K. : Computational design workflow for a complex cable network. In: *Proceedings of the Tensinet Symposium* (2023)
- <span id="page-7-13"></span>[12] SCHLAICH, M. e. a.: *Methoden und Werkzeuge für Entwurf und Herstellung schalenartiger und dünnwandiger Betonbauteile mit Regelflächengeometrie*. TU Dresden, 2022 (SPP 1542: Leicht Bauen mit Beton | Concrete Light.)
- <span id="page-7-2"></span>[13] SIEMENS: *Siemens NX*. <https://plm.sw.siemens.com/de-DE/nx/>. – (accessed: 27.10.2023)
- <span id="page-7-3"></span>[14] SOFISTIK: *SOFiSTiK*. <https://www.sofistik.de/>. – (accessed: 27.10.2023)
- <span id="page-7-11"></span>[15] TRIMBLE SOLUTIONS GERMANY GMBH: *Tekla Structures*. [https://www.](https://www.tekla.com/de/) [tekla.com/de/](https://www.tekla.com/de/). – (accessed: 27.10.2023)